# **Pluto/Pluto2 Quick Start Application Note**

## **Rev A02: 05/20/2013**

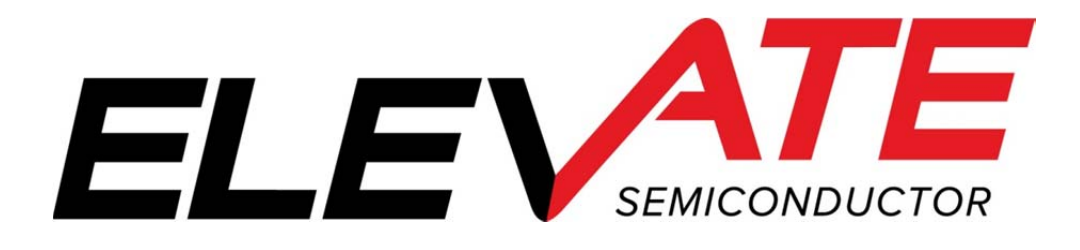

This document contains information on a product under development. The parametric information contains target parameters that are subject to change.

## **Table of Contents**

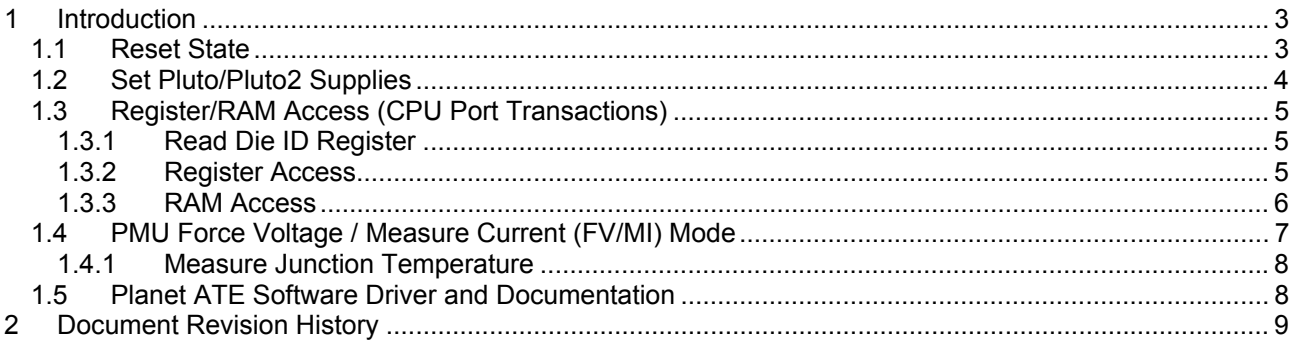

#### **1 Introduction**

This document describes the steps to perform an initial system check-out of the Pluto/Pluto2 device.

These instructions assume the customer system can set the Pluto/Pluto2 supplies, has a mechanism to read/write registers, has the ability to measure voltages (either using an external DMM or system resource), provide a simple DATA stream, and so on.

Important Note: The steps described below illustrate a cause and effect to demonstrate how to interface with the device. In a normal application; sequencing, calibration and other factors may require the registers to be written in a different order. Please refer to the Planet ATE Software Driver documentation for details.

### **1.1 Reset State**

Whenever a Hardware or Software reset is issued, the device is configured into the following state.

Note: The examples rely on the default (reset) configuration to demonstrate the minimum register transactions to achieve the desired configuration. In a customer application, a Reset should only be issued on first power-on. When reconfiguring the device for different modes, the application should only change the pertinent registers. There are some registers that only need to be set one time after power on; otherwise if the Reset was issued while reconfiguring for a different mode, the reset could cause unexpected results.

- RAM Unknown at power ON. Left unchanged if reset issued from a previous configuration
- Registers all registers are initialized to '0'; which implies:
	- o PMU Block
		- PMU is in Hi-Z mode (Con-PMU=0)
		- **Tight loop**
		- **FV** op-amp input sourced from FV DAC
		- Data/En sourced from CPU control
		- All switches and IR open
		- Voltage Range 0
		- Monitor is in Hi-Z
		- o Comparator Blocks
			- COMP pins sourced from measurement unit (V-mu)
			- Voltage Range 0
		- o Central Registers
			- Vmid = 1.5V; which allows for -0.5V to 3.5V in VR0
			- DAC Cal Bits uncal'ed
			- **Ganging disabled**

## **1.2 Set Pluto/Pluto2 Supplies**

The first step is to apply the appropriate voltage. After power is applied, it is recommended to toggle the hardware reset (active high) on Pluto/Pluto2 device or issue the Software Reset (register 0xC001).

Verify the voltage at the Pluto/Pluto2 pins or within close proximity to ensure there are no IR drops. In addition, the customer should verify the approximate current flow for each supply.

Note: In most systems, it may not be possible to measure the supply currents.

**Table 1: Power-ON Current Values** 

| <b>Supply</b> | Voltage (V) | <b>Approximate Current (mA)</b> |                    |
|---------------|-------------|---------------------------------|--------------------|
|               |             | <b>Pluto</b>                    | Pluto <sub>2</sub> |
| VCC           | 12.5        | 225                             | 60                 |
| <b>VEE</b>    | $-3.5$      | 225                             | 65                 |
| VDD           | 3.3         | 90                              | 60                 |
| <b>VREF</b>   | 3.0         |                                 |                    |
| $'$ OH        | 3.3         |                                 |                    |
|               |             |                                 |                    |

Notes:

1) VCC and VEE supply voltages are application dependant

2) The VOH and VOL should have minimal current since the COMP pins are in a static state.

## **1.3 Register/RAM Access (CPU Port Transactions)**

The following steps perform simple register/RAM access (write/read) to verify to CPU port is functioning.

## **1.3.1 Read Die ID Register**

Read the Die ID registers (address = 0xC07F); Table 2 lists the expected return values for different silicon revisions.

#### **Table 2: Die ID Register Values**

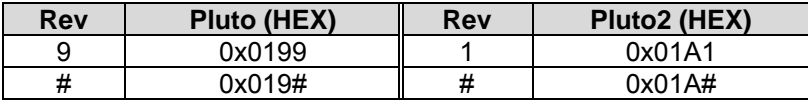

## **1.3.2 Register Access**

Follow Table 3 to verify the basic ability to write/read registers. The following bullet items highlight some key aspects of a register access:

- Address bit D15 (Register Bit) must be '1' to access a register
- Address bit D14 (Central Bit) is used to distinguish between Per-Chan and Central Registers
- WE bit must be '1' for the corresponding Data Group bits to be written
- WE bits (typically) read back '0'
- Writing to Undefined Data bits has no effect
- Undefined Data bits (typically) read back '0'
- A RESET sets all registers to a default value of '0000' (except Read-Only registers)
- Refer to the CPU Protocol Timing diagram for details

#### **Table 3: Write/Read Registers**

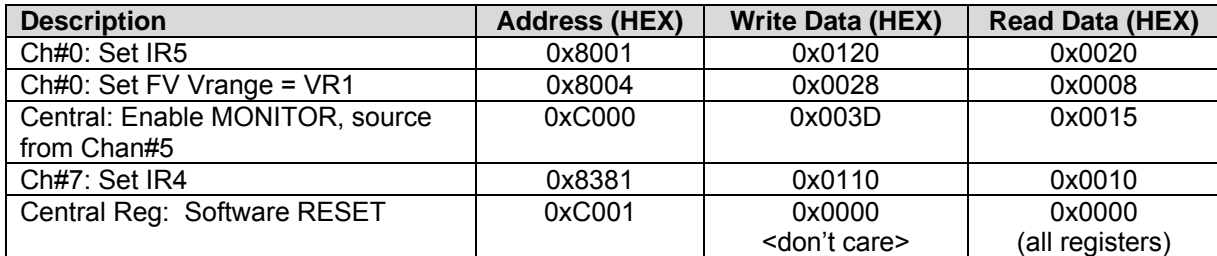

## **1.3.3 RAM Access**

Follow Table 3 to verify the basic ability to write/read RAM. The following bullet items highlight some key aspects of a RAM access:

- The Read-back Data matches the Written Data
- Address bit D15 (Register Bit) must be '0' to access the RAM
- A RESET does NOT set the RAM contents to a default value. They are left unchanged
- A RAM read-back requires 2 additional clock cycles
- Refer to the CPU Protocol Timing diagram for details

#### **Table 4: Write/Read Registers**

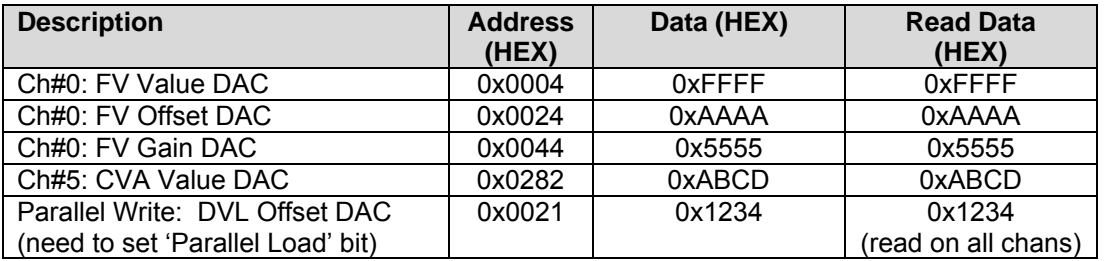

## **1.4 PMU Force Voltage / Measure Current (FV/MI) Mode**

The following steps are used to output the FV voltage on the FORCE\_0 pin. The Current (MI) is measured via the MONITOR pin. An external 1K resistor from FORCE\_0 to GND will be needed to provide a load.

The CPU-Data/En register control bits are used to set the PMU state.

Notes:

- 1) The 'Output Voltage' is the approximate voltage since these are un-calibrated settings.
- 2) MI measured using Central MONITOR. Per-Chan MON# is always enabled
- 3) MI Voltage is defined as +/-1V for +/-Imax
- 4) For IR5 (Imax=2mA), internal Rsense = 250Ω, Con-PMU = 20Ω, and Con-IR switch = 130. These will cause voltage divider effect depending on feedback point.
- 5) Use different Rload for different Current Ranges (IR)

#### **Table 5: Set PMU FV Levels**

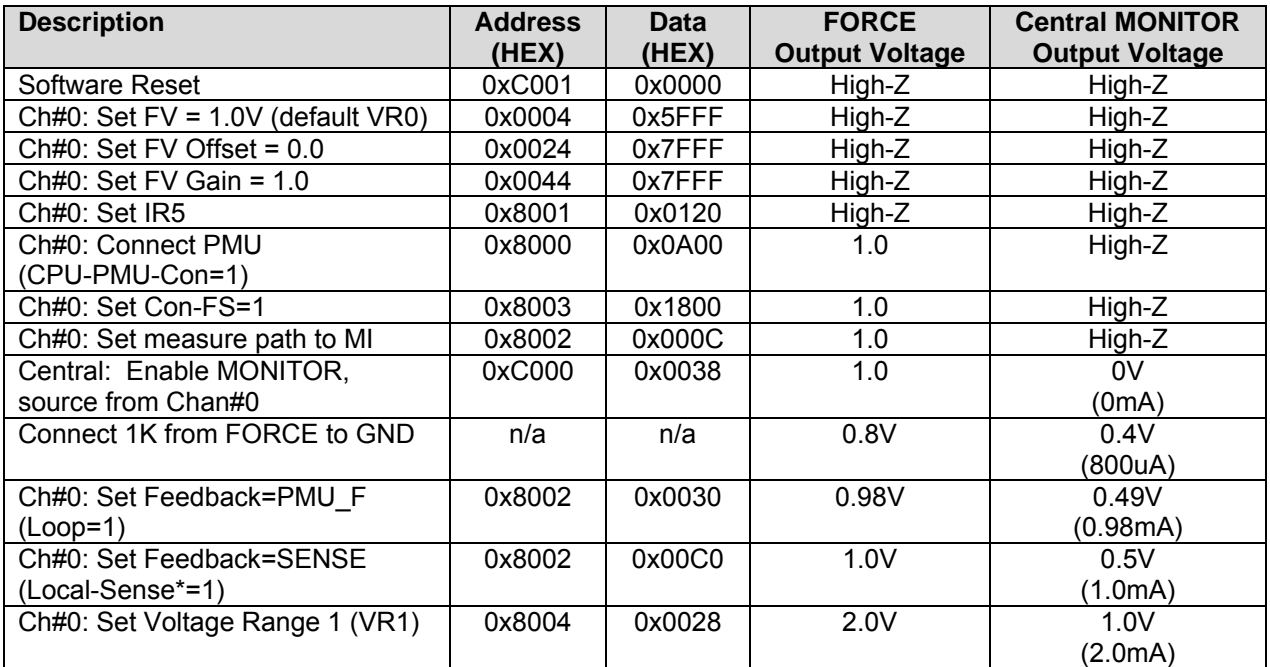

## **1.4.1 Measure Junction Temperature**

The following steps show how to measure and calculate the junction temperature using the internal temperature sensors.

 $Tj = (Va - Vb) * 1637 - 221$ 

The measured temperature will be dependant on if there is a heat sink and/or air-flow present.

#### **Table 6: Measure Junction Temperature**

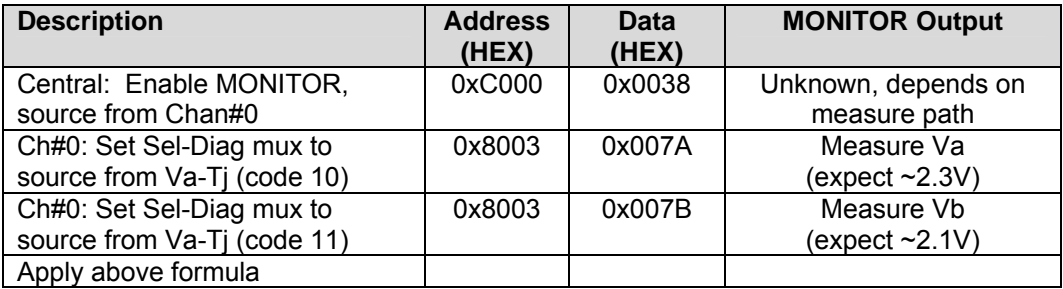

## **1.5 Elevate Software Driver and Documentation**

At this point, the customer has demonstrated the basic ability to configure the device, set some levels, make some measurements, and output a driver waveform. This should imply the Pluto/Pluto2 device has been properly designed and assembled into the customer system.

The next step is to integrate the Planet ATE software driver (reference/example code) which allows the customer to:

- Configure the device for different modes
- Perform DC calibration
- Set Levels as a function of voltage rather than HEX codes
- Set Deskews
- Configure the PMU for different modes; including proper sequencing
- And more

## **2 Document Revision History**

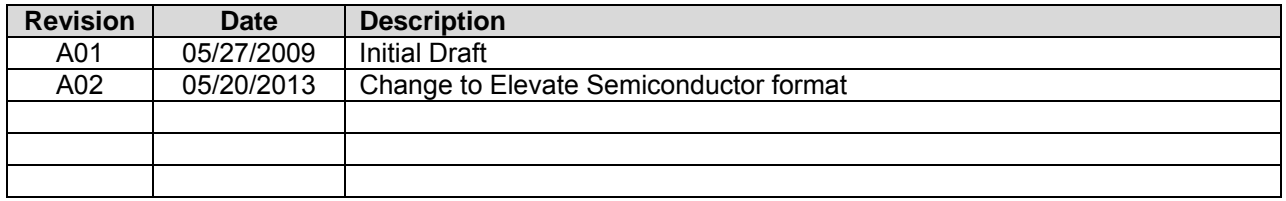